## **EMSupply Inventory**

[Home >](https://confluence.juvare.com/display/PKC/User+Guides) [EMSupply](https://confluence.juvare.com/display/PKC/EMSupply) > EMSupply Inventory

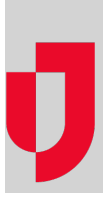

- [Add Funding to Inventory](https://confluence.juvare.com/display/PKC/Add+Funding+to+Inventory)
- [Add Inventory](https://confluence.juvare.com/display/PKC/Add+Inventory)
- [Change an Item's Availability Status](https://confluence.juvare.com/display/PKC/Change+an+Item%27s+Availability+Status)
- [Change Item Quantities and Details](https://confluence.juvare.com/display/PKC/Change+Item+Quantities+and+Details)
- [Export Inventory](https://confluence.juvare.com/display/PKC/Export+Inventory)
- [Generate an Inventory Report](https://confluence.juvare.com/display/PKC/Generate+an+Inventory+Report)
- [Import Inventory](https://confluence.juvare.com/display/PKC/Import+Inventory)
- [Line Item Batches](https://confluence.juvare.com/display/PKC/Line+Item+Batches)
- [Manage Documents and Notes](https://confluence.juvare.com/display/PKC/Manage+Documents+and+Notes)
- [Manage Images](https://confluence.juvare.com/display/PKC/Manage+Images)
- [Move Inventory](https://confluence.juvare.com/display/PKC/Move+Inventory)
- [View a Line Item's History](https://confluence.juvare.com/display/PKC/View+a+Line+Item%27s+History)
- [View Inventory](https://confluence.juvare.com/display/PKC/View+Inventory)
- [Write Off Inventory](https://confluence.juvare.com/display/PKC/Write+Off+Inventory)